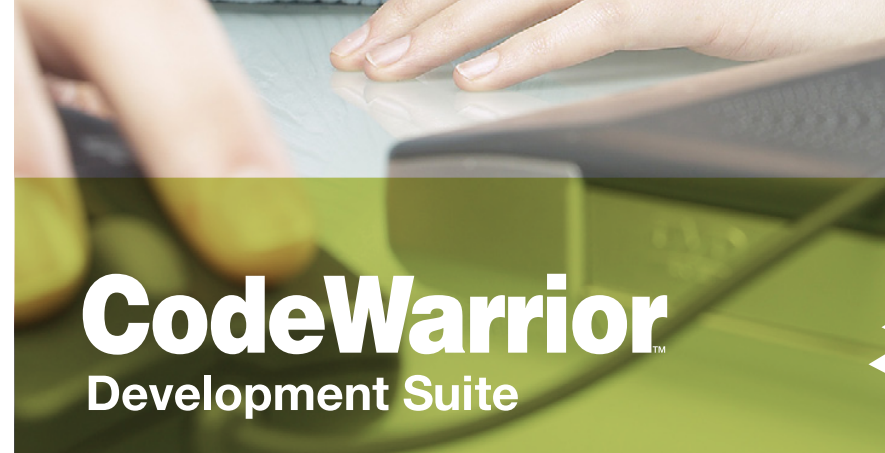

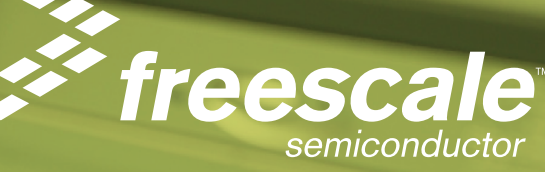

# CodeWarrior<sup>™</sup> Development Suite Quick Start

The CodeWarrior Development Suite provides access and technical support to a multitude of CodeWarrior products.

This quick start explains how to register your CodeWarrior Development Suite (Section A). Section B explains how to activate and install one of your products. Section C describes other items that come with your CodeWarrior Development Suite, and Section D discusses the available purchase options. Section E contains the Technical Support Certificate.

Note: The registration, activation and installation process in this quick start replaces the registration, activation and installation process in the individual product quick starts.

Note: For additional information on any of the topics in this quick start, refer to the Licensing and Activation FAQs at www.freescale.com/ CodeWarriorSuitesFAQ.

# Section A: Register Your CodeWarrior Development Suite

Each CodeWarrior Development Suite contains a number of CodeWarrior products. The most up-to-date information about the available products in your CodeWarrior Development Suite can be found at www.freescale.com/ CodeWarriorSuites.

Note: As you may not have access to fully license all the CodeWarrior products, keep the above-mentioned Web link handy, as it lists all the products in the differently priced levels of the CodeWarrior Development Suites (Basic, Standard and Professional).

After purchasing your CodeWarrior Development Suite, you must register the Suite Entitlement ID to access the CodeWarrior products in your CodeWarrior Development Suite.

To register your CodeWarrior Development Suite:

- 1. Go to www.freescale.com/ CodeWarrior/Registration. The Registration and Activation page appears.
- 2. Click on Register and Activate your CodeWarrior Development Suite. The **Log-in** page appears.
- 3. Enter your existing My Freescale account ID (e-mail address) and password or create a new account. Freescale associates this account with your registered products.
- 4. Click on the Log in button. The Licensing Activation System page appears.

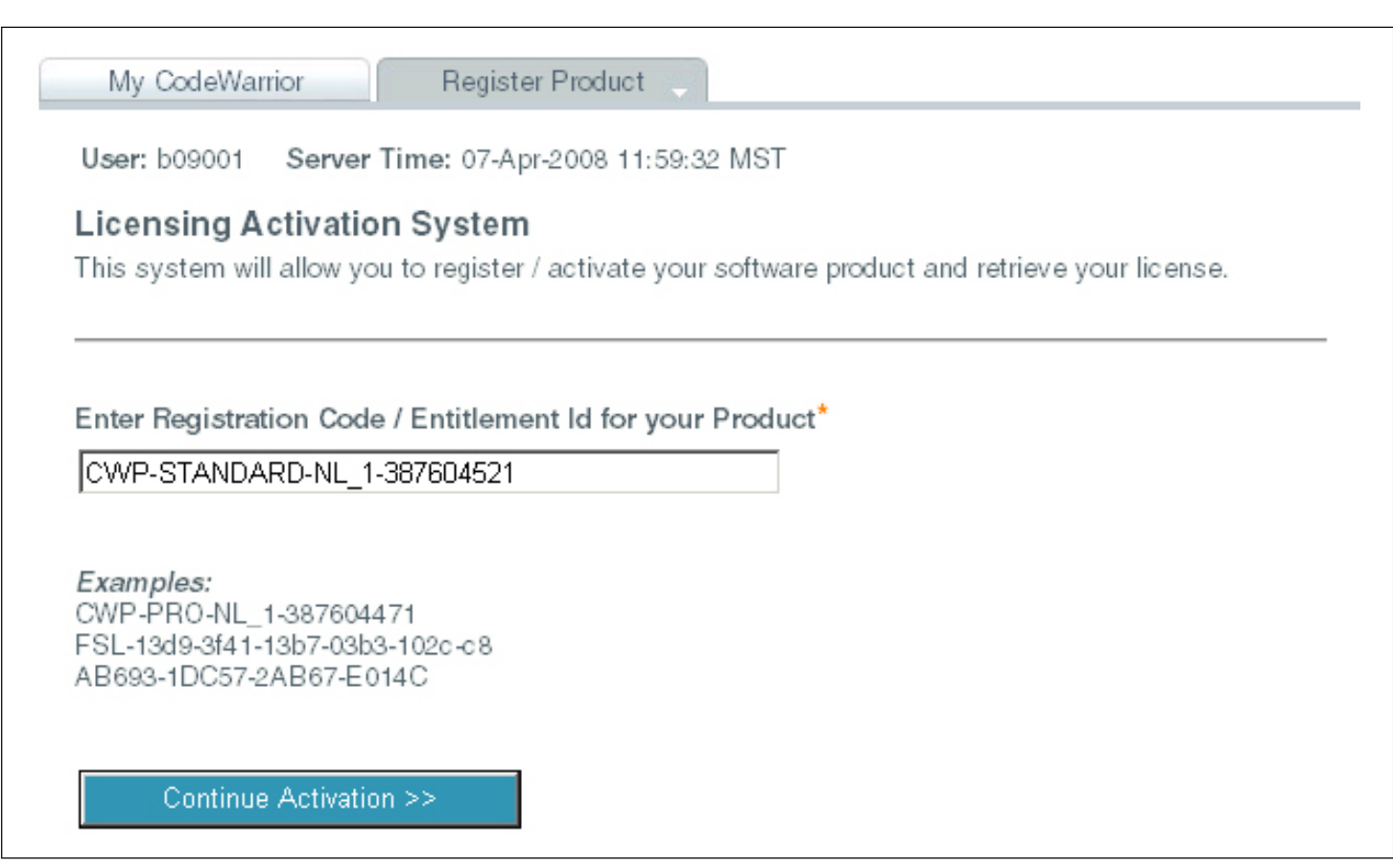

- 5. Enter the Suite Entitlement ID, located on the back of your black, plastic carrier cover, in the text box.
- 6. Click Continue Activation. The Manage License page appears.
- 7. If necessary, determine if your CodeWarrior Development Suite is node locked or floating by going to the "How Do I Determine If My CodeWarrior Development Suite is Node Locked or Floating?" FAQ at www.freescale.com/ CodeWarriorSuitesFAQ.

- 8. If for a node locked license:
	- a. Select your Host ID Type.
	- b. Enter your Host ID in the text box.

Note: For more information on how to read your USB Dongle ID, go to "How Do I Read My USB Dongle ID with Flexlm?" FAQ at www.freescale.com/ CodeWarriorSuitesFAQ.

- 9. If for a floating license, enter the Host ID from the server host running FLEXlm.
- 10. Click Submit. The Registration and Licensing System page appears.
- 11. Fill in the product/project information.
- 12. Click Continue. The Licensing Activation System page appears, allowing you to check your data.
- 13. Click Continue. The Thank You page appears, thanking you for registering your CodeWarrior Product.

Note: Retain your Suite Entitlement ID for future support questions or any issues that you may have.

# Section B: Activate and Install One of Your Products

Note: To continue with product activation from Thank You page, click on Suite Details page link, and proceed to step 5.

To activate one of your CodeWarrior products:

- 1. Go to www.freescale.com.
- 2. Log in to My Freescale located in the upper right corner. Your personal homepage appears.
- 3. Under My Secure Applications, click on CodeWarrior Licensing. My Products page appears.
- 4. Click on License Options. The Suite Details page appears.

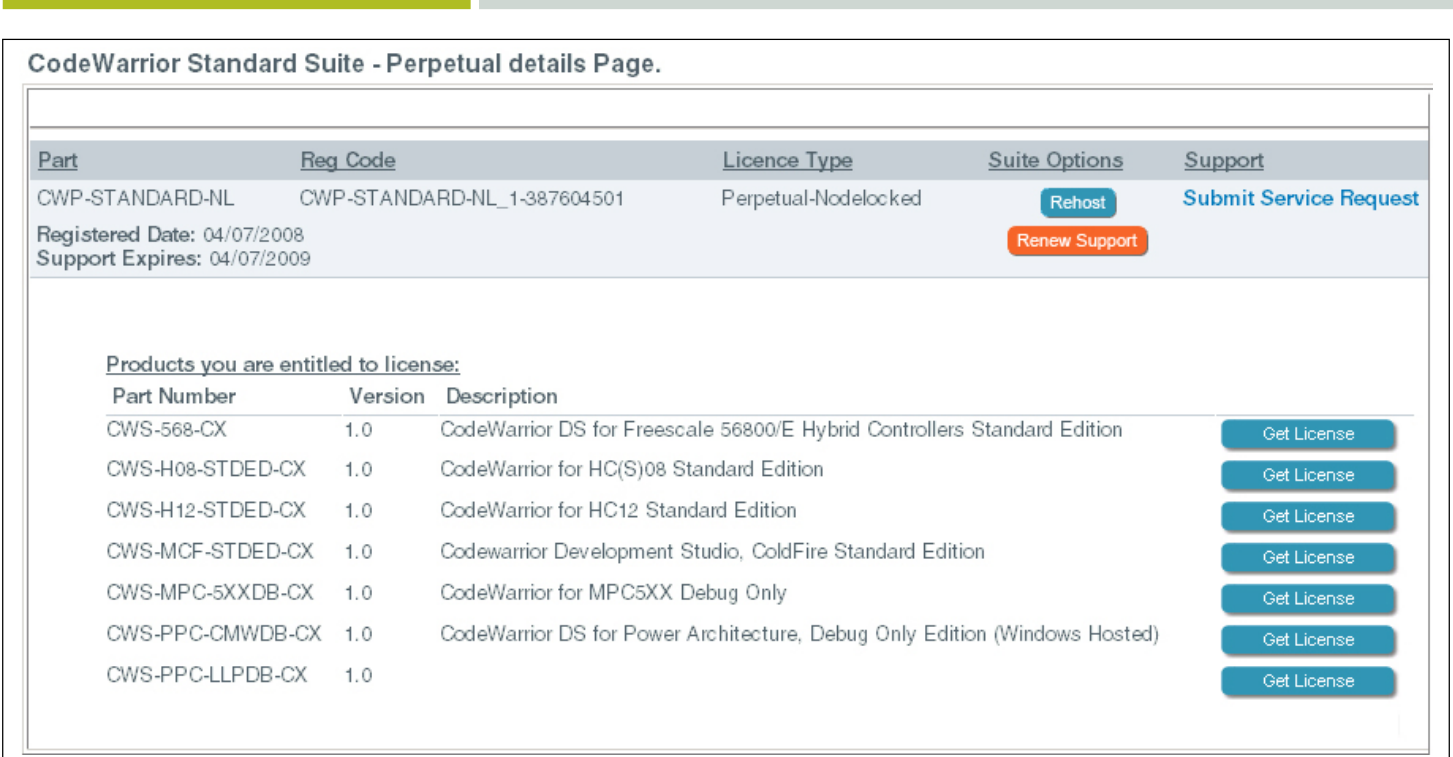

The Suite Details page shows the registered CodeWarrior Development Suite, including the Suite Entitlement ID, the License Type and the Technical Support expiration date. It also shows a list of products you are entitled to license. When you activate a product, that product moves from the list of products you are entitled to license to the list of licensed products (as shown in screen above).

- 5. Locate the product you want to activate.
- 6. Click Get License.
- 7. If the Registration and Licensing System page appears, fill in the product/project information, and click Continue. The Download and License Your Product page appears.

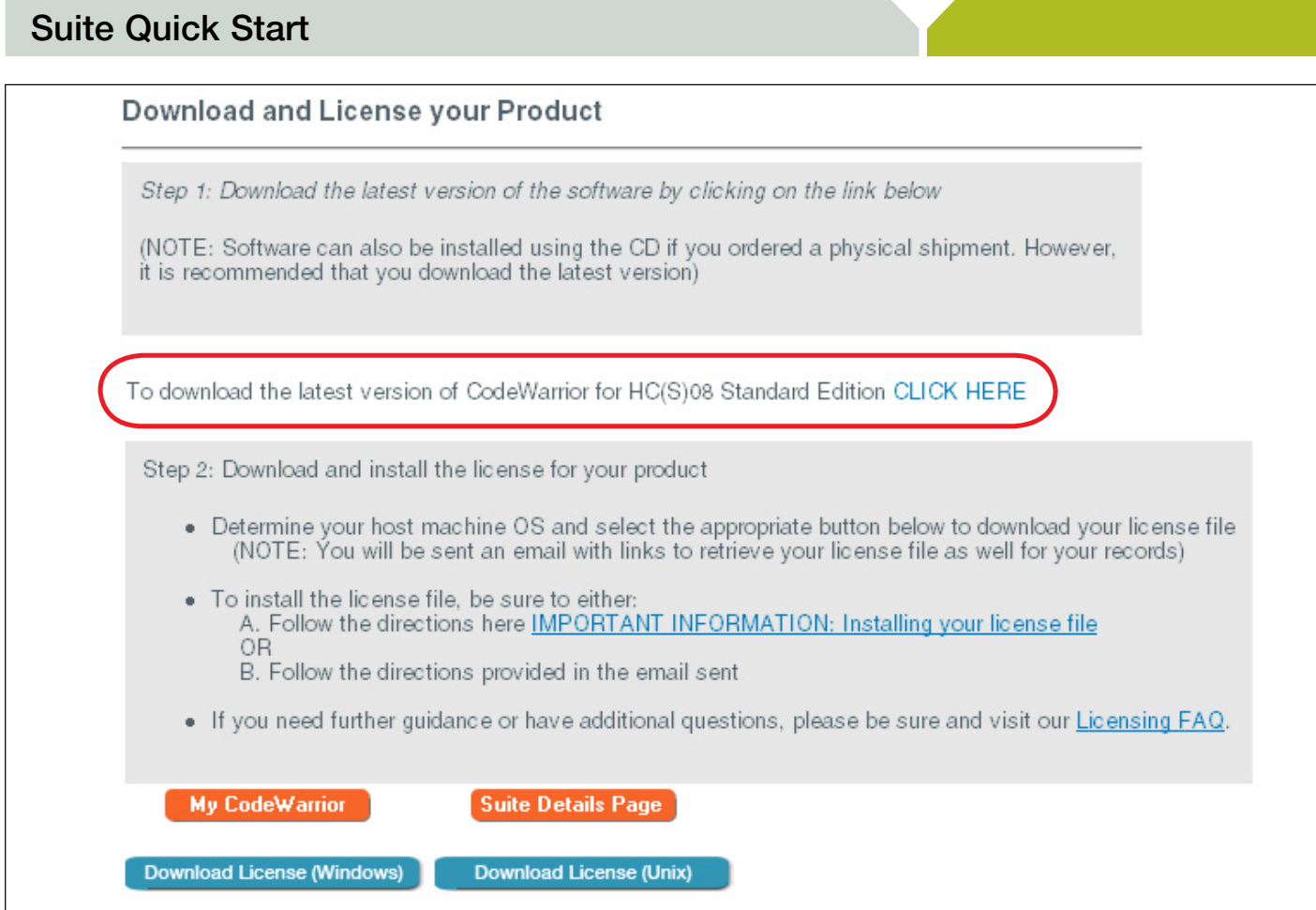

- 8. Ensure your product is installed, either from your CodeWarrior USB Stick or download the latest version of CodeWarrior for your product from the link on the Download and License your Product page.
- 9. Click the Download License (Windows) or the Download License

(Unix) as appropriate. The online license profile updates to include the new product.

10. Save the license file, **license.dat**, according to the instructions in the link or in the License Activation Confirmation e-mail.

Note: Activating any product generates an e-mail with License Activation Confirmation in the subject line. This e-mail includes a link to the license file and instructions for successful license installation.

Note: License provided when activating is always keyed to latest version of software. Check version number on your installed product to ensure that you have the latest version.

11. To verify the product activation, click the Suite Details Page button at the bottom of the Download and License your Product page. The activated product appears in the Products that you have licensed section on your Suite Details page.

Note: You can activate any or all products within your CodeWarrior Development Suite. For each product you wish to activate, repeat steps above.

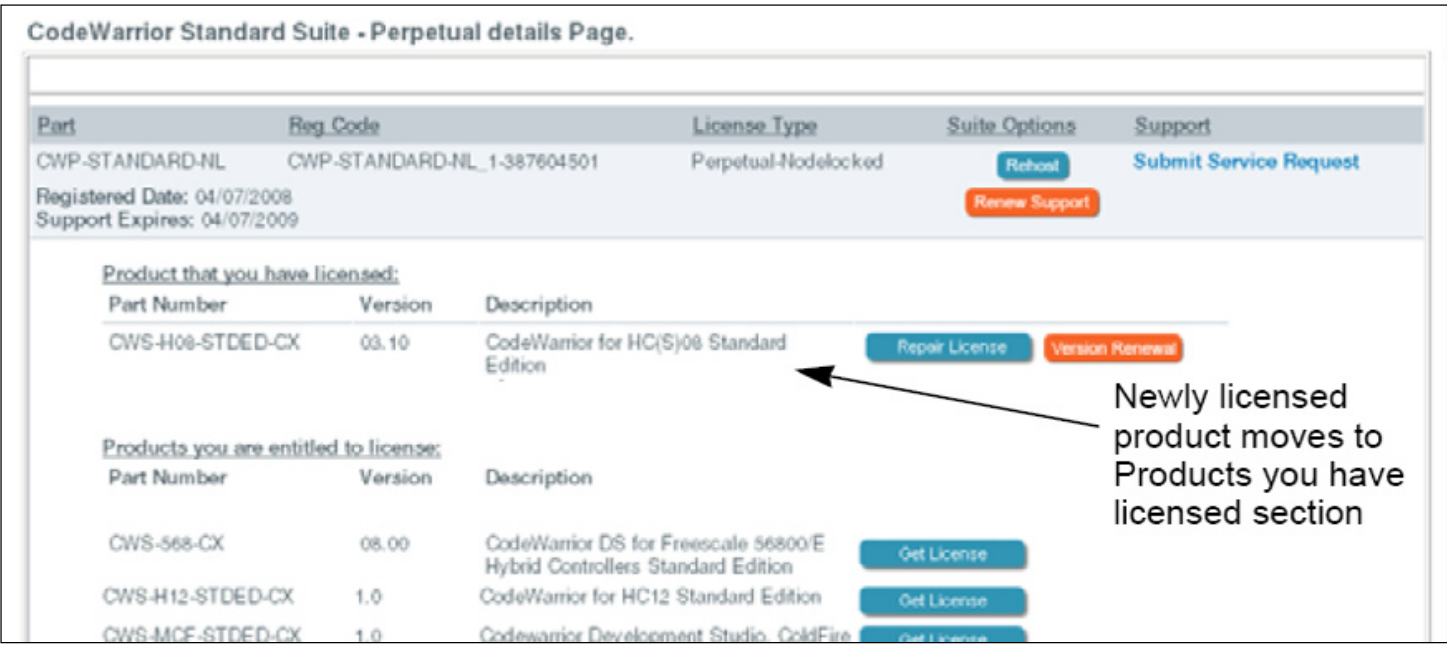

12. If you have not already restarted your computer, restart it now. The operating system reboots, which ensures that the CodeWarrior IDE finds the newly installed drivers.

# Congratulations!

You have successfully activated and installed one of your CodeWarrior products in your CodeWarrior Development Suite.

# Section C: What Else Am I Entitled to with the Purchase of My CodeWarrior Development Suite?

It is now possible to rehost (move) your CodeWarrior Development Suite to another computer, repair a damaged license, and obtain free product version upgrades without contacting Freescale Customer Support. For more information on these topics go to "What Else Am I Entitled to with the purchase of my CodeWarrior Development Suite?" FAQ at www.freescale.com/ CodeWarriorSuitesFAQ.

# Section D: Purchase Options

Three different pricing levels of CodeWarrior Development Suites are available.

## CodeWarrior Basic Suite:

Compiler upgrades to special editions, Linux® Applications Editions and Flash Programmers

## CodeWarrior Standard Suite:

Selectively-featured development suite

### CodeWarrior Professional Suite:

Full-featured development suite

You can upgrade a perpetual or subscription CodeWarrior Basic Suite to a CodeWarrior Standard or CodeWarrior Professional Suite. You can upgrade a CodeWarrior Standard Suite to a CodeWarrior Professional Suite. For information on upgrading your CodeWarrior Development Suite to the next level, renewing your technical support, or renewing your subscription, go to "What Purchase Options are Available with My CodeWarrior Development Suite?" FAQ at www. freescale.com/CodeWarriorSuitesFAQ.

# Section E: Technical Support **Certificate**

The holder of this technical support certificate and a valid license of a Freescale CodeWarrior Development Suite is entitled to one year of technical support and maintenance. The year of technical support begins on the date of registration of the suite. For the CodeWarrior Perpetual Suite, the first year of support and maintenance is included in the price of your initial purchase and must be renewed yearly to continue to receive the benefits below. For the CodeWarrior Annual Subscription Suite, support and maintenance is always bundled with the purchase of the CodeWarrior Development Suite, but the subscription itself must be renewed.

In addition to our regular support services, you receive:

- Access to Technical Support via e-mail, online and by phone
- Ability to query outstanding service requests submitted by the customer
- Online support services
- Online FAQ

CodeWarrior Technical Support and Maintenance provides the customer:

- Service Packs in support of new silicon releases
- Software patches and updates
- Free product version upgrades within the development suite as they become available

9

- Additional CodeWarrior products within the development suite
- License Management capabilities, such as rehosting

Note: CodeWarrior Perpetual Suite provides License Management capabilities without renewing support and maintenance.

## Accessing Support

For technical support regarding licenserelated issues, contact Freescale via the www.freescale.com/support. Open a Service Request using Category: Technical, and Topic: License Issues.

For technical issues related to the CodeWarrior Development Suite, open a Service Request using Category: Technical Request, and Topic: CodeWarrior.

For more information about CodeWarrior products, visit www. freescale.com/codewarrior.

# Contacting Freescale

### North and South America:

- • USA (English): 1 800 521 6274
- • Mexico (Spanish): 00 1800 514 3392
- Other (Spanish): +52 33 3283 0770

#### Europe:

- • France (French): +33 1 69 35 48 48
- • Germany (German): +49 89 92103 559
- • UK (English): +44 1296 380 456

#### Asia:

- • China (Chinese): 800 990 8188
- Hong Kong (English or Chinese): 2666 8080
- India (English): 000 800 852 1155
- Asia Pacific (English and Chinese): +800 2666 8080 (all others)
- • Japan (Japanese): 120 191 014

Freescale and the Freescale logo are trademarks of Freescale Semiconductor, Inc. CodeWarrior is a trademark or registered trademark of Freescale Semiconductor, Inc. in the United States and/or other countries. All other product or service names are the property of their respective owners.

Copyright © 2008-2009 by Freescale Semiconductor, Inc. All rights reserved.

Information in this document is provided solely to enable system and software implementers to use Freescale Semiconductor products. There are no express or implied copyright licenses granted hereunder to design or fabricate any integrated circuits or integrated circuits based on the information in this document.

Freescale Semiconductor reserves the right to make changes without further notice to any products herein. Freescale Semiconductor makes no warranty, representation or guarantee regarding the suitability of its products for any particular purpose, nor does Freescale Semiconductor assume any liability arising out of the application or use of any product or circuit, and specifically disclaims any and all liability, including without limitation consequential or incidental damages. "Typical" parameters that may be provided in Freescale Semiconductor data sheets and/or specifications can and do vary in different applications and actual performance may vary over time. All operating parameters, including "Typicals", must be validated for each customer application by customer's technical experts. Freescale Semiconductor does not convey any license under its patent rights nor the rights of others. Freescale Semiconductor products are not designed, intended, or authorized for use as components in systems intended for surgical implant into the body, or other applications intended to support or sustain life, or for any other application in which the failure of the Freescale Semiconductor product could create a situation where personal injury or death may occur. Should Buyer purchase or use Freescale Semiconductor products for any such unintended or unauthorized application, Buyer shall indemnify and hold Freescale Semiconductor and its officers, employees, subsidiaries, affiliates, and distributors harmless against all claims, costs, damages, and expenses, and reasonable attorney fees arising out of, directly or indirectly, any claim of personal injury or death associated with such unintended or unauthorized use, even if such claim alleges that Freescale Semiconductor was negligent regarding the design or manufacture of the part.

Revised: August 4, 2009

### Learn more at www.freescale.com/codewarrior.

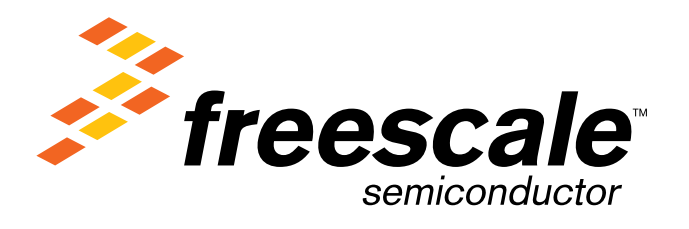

Agile Number: 926-76000 / REV B